# $\rm{A}$ jax と XML を利用した端末室利用表示

総合情報基盤センター 技術専門職員 畑 篤

## 1.はじめに

総合情報基盤センターでは、端末室利用状況 を XML と XSLT を利用して Web 配信を行って います。この Web 画面は IE6 以上でしか対応し ていないため、その他のブラウザでは表示する ことが出来ませんでした。

そこで、他のブラウザで表示できるよう XML と Ajax を利用した表示方法に変更し、他のブラ ウザででも表示できるようにしました。

ここでは、Ajax と XSLT の表示方法を比較し ながら Ajax と XML を利用した端末室利用状況 表示について紹介します。

# 2. XSLT と Ajax での出力方法の違い

 $\cdot$  XSLT

XSLT (eXtensible Stylesheet

LanguageTransformations) は、XML

(Extensible Markup Language) 文書からのデ ータを取り出し、レイアウト処理を行い HTML 形式で出力します。HTML のソース表示を行う と、HTML 文書が表示されます。

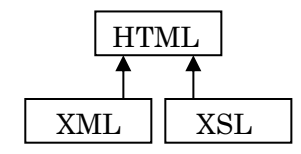

 $\cdot$  Ajax

されます。

Ajax (Asynchronous JavaScript + XML)  $\forall$ t,

XMLHttpRequest オブジェクトを利用し外部か らデータを取得し、JavaScript を使い、あらか じめ定められたタイミングで定められたとおり に HTML 変更させます。HTML のソースを表 示させると, HTML 文書と, JavaScript が表示

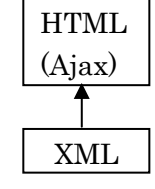

#### 3. XML 要素の取り出し方の違い

### $\cdot$  XSLT

XML 文書の取り出し方については、Microsoft DOMを利用し、親ノードで合致した要素につい て、子ノードで指定した要素を取り出します。 例1は、端末室ノードにおいて、子ノード(日付) の日付が一致した端末室ノードについて、総て の子ノード要素を取り出すことになります。

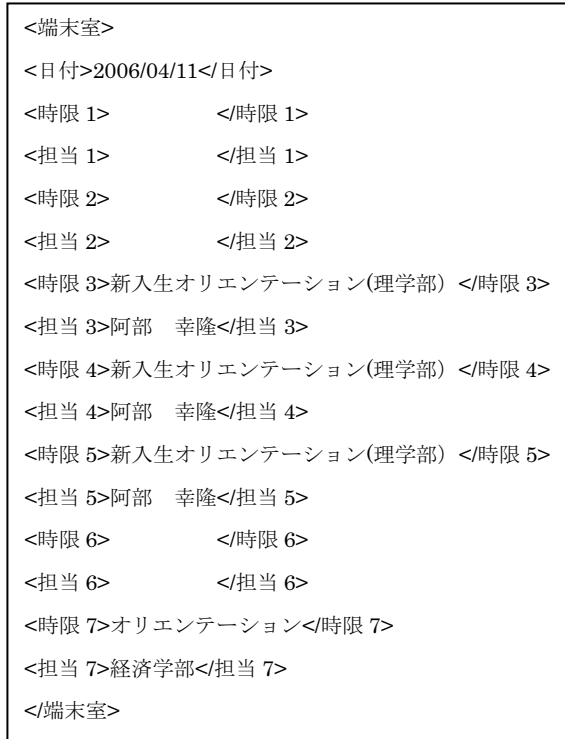

## 例 1 XSLT 用 XML データ

## · Ajax

XML 文書の取り出し方については、指定した タグの要素を取得します。例2は、タグが日付 になっているの、日付が一致した要素を取り出 します。タグ表記として、数値のみの表記がで きないため、日付の頭に"d"を付加したタグにな っています。

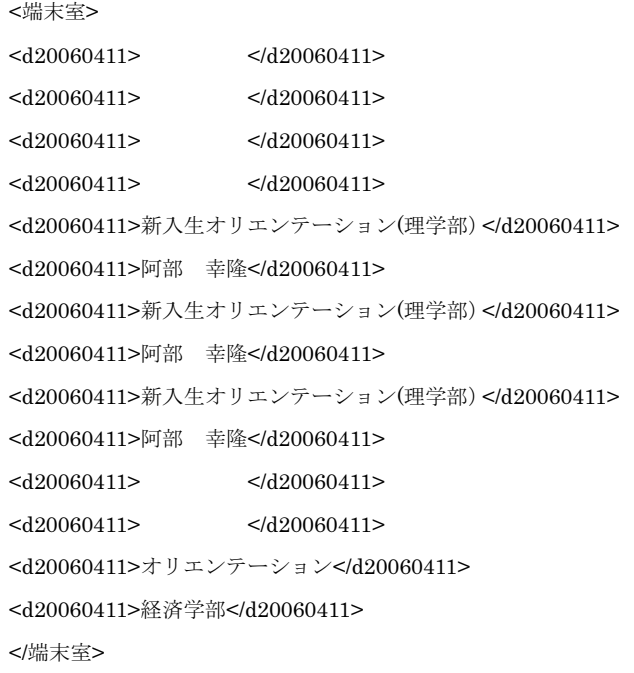

例 2 Ajax 用 XML データ

## 4. 端末利用状況データ表示方法

1) サーバとの接続

Ajax では、サーバへ接続するために XMLHttpRequest オブジェクトを使います。 XMLHttpRequest  $\forall x$ , Win  $\exists x \in \mathbb{R}$ , Win, Mac. Linux  $M$  Mozilla, Firefox, Opera8. Mac  $\overline{\mathbb{W}}$  Safari1.2, Linux  $\overline{\mathcal{O}}$  konqueror  $3 \overline{\mathcal{L}}$ に実装された、HTTPクライアント機能を実 現するオブジェクトです。

XMLHttpRequest オブジェクトは、「ブラ ウザ内蔵のオブジェクトである場合」と 「ActiveX コントロールで構成されている場 合」の2通りがあります。

ブラウザ内蔵型 (IE 以外)の場合は、次のよ うにしてオブジェクトを生成させます。

### httpobj= new XMLHttpRequest();

一方で, ActiveX コントロールとして構成され る場合 (IE) には、 バージョンによってコン トロールの種類が異なるので、次のいずれか の方法でインスタンスを生成させます。

httpobj = new

ActiveXObject("MXSML2.XMLHTTP");

```
または,
```
httpobj = new

ActiveXObject("Microsoft.XMLHTTP");

```
{
   //Win IE 
   if(window.ActiveXObject){ 
      try { 
         //MSXML2 以降用
         return new ActiveXObject("Msxml2.XMLHTTP") 
     \} catch (e) \{try { 
            //旧 MSXML 用
            return 
            new ActiveXObject("Microsoft.XMLHTTP") 
         } catch (e2) { 
            return null 
         }
      }
   } else if(window.XMLHttpRequest){ 
//Win IE 以外の XMLHttpRequest オブジェクト実装ブラウザ用
      return new XMLHttpRequest() 
  } else { 
      return null 
   }
}
```

```
サーバとの接続ルーチン
```
2 XML ファイルを開く

open メソッドを使って、XML ファイルを 開きます。

httpobj.open("GET", filename ,false); open  $X \times Y \times Y$  is identically in Section . filename false の3つの引数が指定されます。

第1の引数"GET"は、HTTP プロトコルの GET メソッドを意味します。

第2の引数は URL です。同じディレクトリ にあるファイルを扱うので, XMLファイル名 を指定します。

第3の引数は通信方法として、同期通信, 非同期通信を指定します。false を指定した場 合、同期通信となります。

3) リクエストデータの送信

Send メソッドを使い, open メソッドで開 いた通信相手とサーバに対して、実際にデー タを要求するリクエストを送信します。この リクエストを受け取ることで、初めて要求し たデータを返送してきます。send メソッドの 引数には、リクエストとして返送します。

send メソッドの引数には、リクエストとし て送信する付加情報を指定しますが、指定フ ァイルの情報を返送させる以外の要求はない ので null を指定します。

httpobj.send(null);

```
{
  var httpobj; 
  try
  {
     httpobj = createHttpRequest(); 
     httpobj.open( "GET", "riyou.xml", false );
     httpobj.send(null);
  }
  catch( ex ) 
  {
     document.getElementById('text').value = 
     "ファイルが読み込めませんでした。";
     return;
  }
```
XML ファイルを開いて送信するルーチン

4) 目的情報を含む要素の取り出しと表示 getElementsByTagName メソッドを利用 し、文書オブジェクト (responseXML プロパ ティで取得されるオブジェクト)をタグ名 (日 付データ)で検索し、合致した要素群を nodelist として返すので、各ノードごとの要 素を取り出します。

var nodelist =

httpobj.responseXML.getElementsByTag Name(InDate);

```
for(vari=0; nodelist.length; i++\}{
```

```
text = text +
```

```
nodelist[i].childNodes[0].nodeValue ;}
```

```
var nodelist = 
         httpobj.responseXML.getElementsByTagName
         (InDate);
for(vari=0; i<14; i++)
{
text + = "<tr>"
      if(i==0) text+= "<th style='font-size:12pt; 
         background-color:#386270; color:white; 
         padding:4px; width:100px; 'rowspan='2'>1 時限
         $\textless$\right$ if(i==2) text+= "<th style='font-size:12pt; 
         background-color:#386270; color:white; 
         padding:4px; width:100px; 'rowspan='2'>2 時限
         $\langle$th>''(涂中省略)
        if(i==10) text+= "<th style='font-size:12pt; 
         background-color:#386270; color:white; 
         padding:4px; width:100px; 'rowspan='2'>6 時限
         $\textless$\right$ if(i==12) text+= "<th style='font-size:12pt; 
         background-color:#386270; color:white; 
         padding:4px; width:100px; ' rowspan='2'>7 時限
         $\text{</}$for(varj=0; j<11; j++)
\sim \sim \sim \sim \sim \sim var k=i+j*14; 
            text += "<td style='font-size:11pt; 
         background-color:#F5F4E9; padding:4px; 
         width:100px; '>" 
text = text + nodelist[k].childNodes[0].nodeValue ; 
         text + = " < /td>' } 
         text + = "\lt /tr>"
}
     text += "\lt/table>"
document.getElementById('text').innerHTML = text;
```
各ノードごとの要素取り出しと表示ルーチン

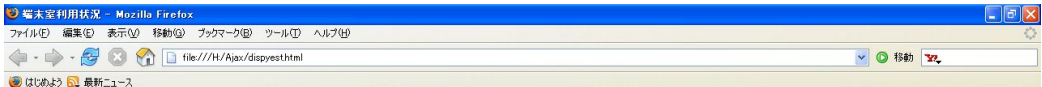

#### 端末室利用状況

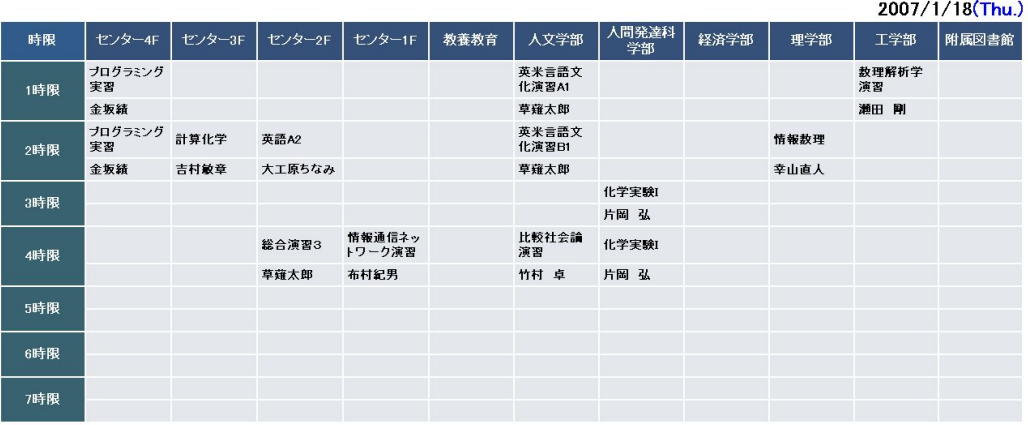

## Mozilla Firefox Ver1.5 での表示画面

|                                                                                                    |               | 登 端末室利用状況 - Microsoft Internet Explorer    |             |                  |      |                |              |      |      |                 | $\Box$ el |  |
|----------------------------------------------------------------------------------------------------|---------------|--------------------------------------------|-------------|------------------|------|----------------|--------------|------|------|-----------------|-----------|--|
|                                                                                                    |               | ファイル(E) 編集(E) 表示(V) お気に入り(A) ツール(I) ヘルプ(H) |             |                  |      |                |              |      |      |                 |           |  |
|                                                                                                    |               | OR · O·R 2 4 P # ★ BRUN + 8 B B D 3 %      |             |                  |      |                |              |      |      |                 |           |  |
| アドレス(D) a http://www.itc.u-toyama.ac.jp/satellite/room/dispyest.html                                                              |               |                                            |             |                  |      |                |              |      |      | ▽ → 移動<br>主リンク  |           |  |
| $\sqrt{90}$ + $\frac{10}{22}$ Bookmarks + $\frac{10}{22}$ 33 blocked $\frac{10}{2}$ Check + AutoLink + B Send to + A<br>Google G- |               |                                            |             |                  |      |                |              |      |      | Settings        |           |  |
| 端末室利用状況                                                                                                    |               |                                            |             |                  |      |                |              |      |      |                 |           |  |
|                                                                                                    |               |                                            |             |                  |      |                |              |      |      | 2007/1/18(Thu.) |           |  |
| 時限                                                                                                    | センター4F        | センター3F                                     | センター2F      | センター1F           | 教養教育 | 人文学部           | 人間発達科<br>部学部 | 経済学部 | 理学部  | 工学部             | 附属図書館     |  |
| 1時限                                                                                                    | プログラミン<br>グ実習 |                                            |             |                  |      | 英米言語文<br>化演習A1 |              |      |      | 数理解析学<br>演習     |           |  |
|                                                                                                    | 金坂績           |                                            |             |                  |      | 草薙太郎           |              |      |      | 瀬田 剛            |           |  |
| 2時限                                                                                                    | プログラミン<br>グ実習 | 計算化学                                       | 英語A2        |                  |      | 英米言語文<br>化演習日  |              |      | 情報数理 |                 |           |  |
|                                                                                                    | 金坂績           |                                            | 吉村敏章 大工原ちなみ |                  |      | 草薙太郎           |              |      | 幸山直人 |                 |           |  |
| 3時限                                                                                                    |               |                                            |             |                  |      |                | 化学実験I        |      |      |                 |           |  |
|                                                                                                    |               |                                            |             |                  |      |                | 片岡 弘         |      |      |                 |           |  |
| 4時限                                                                                                    |               |                                            | 総合演習3       | 情報通信ネッ<br>トワーク演習 |      | 比較社会論<br>演習    | 化学実験I        |      |      |                 |           |  |
|                                                                                                    |               |                                            | 草薙太郎        | 布村纪男             |      | 竹村 卓           | 片圖 弘         |      |      |                 |           |  |
| 5時限                                                                                                    |               |                                            |             |                  |      |                |              |      |      |                 |           |  |
| 6時限                                                                                                    |               |                                            |             |                  |      |                |              |      |      |                 |           |  |
| 7時限                                                                                                    |               |                                            |             |                  |      |                |              |      |      |                 |           |  |
|                                                                                                    |               |                                            |             |                  |      |                |              |      |      |                 |           |  |

Internet Explorer Ver6.0 での表示画

## 5. まとめ

Ajax を利用することにより、利用できるブラ ウザが多くなります。しかし、問題点としてソ ースが長くなることや、XMLを解析し要素をひ とつひとつ取り出す必要があるため、XMLの文 書配列やデータ取得後の配列操作が複雑になる ことが挙げられます。このように、総ての面で Ajax が良いわけではありません。

また、IE ではサーバ環境下でないと XML 文

書の送受信を行うことは出来ません。

本年4月より、Ajax と XML を利用して端末 室利用状況表示を Web で配信することにしてい ます。

## 6. 参考図書

実例で学ぶ入門と実践 Ajax+XML 川俣 晶著 技術評論者